# **MAGNET, SENSOR & BRACKET INSTALLATION**

#### **WHEEL MAGNET AND SENSOR INSTALLATION**

We recommend that you install your Axiom® A08C in the following manner, starting with the sensor units on the chainstay and working up to the mounting bracket on the handlebar.

*STEP 1* Identify the two sensors and magnets. The speed sensor is attached to the black cable and the cadence sensor is attached to the gray cable. The cadence magnet is the square, flat magnet with "Cadence Magnet" printed on one side.

### *STEP 2*

Using one of the included rubber shims and two of the zip-ties, mount the cadence sensor loosely (so that you can slide it around) to the outside of the left (non-drive side) chainstay. *See Figure 15.*

### *STEP 3*

Use a zip-tie to attach the cadence magnet loosely to the inside of the left crank arm directly opposite the cadence sensor. The printing on the magnet should face the sensor. Adjust the position of the magnet and sensor until the magnet passes the alignment mark on the sensor with 1mm-3mm of clearance.

# *STEP 4*

Using the second included rubber shim and two more zip-ties, mount the speed sensor loosely (so that you can slide it around) to the inside of the left (non-drive side) chainstay. *See Figure 15.*

### *STEP 5*

Attach the wheel magnet loosely to one of the spokes on the left side of the wheel directly opposite the speed sensor. Adjust the position of the magnet and sensor until the magnet passes the alignment mark on the sensor with 1mm-3mm of clearance.

*Note:* 1mm is about the thickness of a penny. If the magnet and sensor are not close enough, the computer will not pick up a reading, or readings will be inconsistent and erratic. Most problems encountered during installation of a new computer are related to magnet and sensor c alignment and spacing.

# *STEP 6*

Once the speed and cadence sensors and magnets are aligned properly, tighten the zip-ties to secure all four in place.

# *STEP 7*

Route the sensor cable along the frame toward the handlebar, and secure it with zip-ties or electrical tape to ensure it does not contact or interfere with the crank or wheels in any way.

# *STEP 8*

 $\oplus$ 

Carefully wrap the excess sensor cable around the front brake cable housing, leaving enough slack in the cable to allow for the movement of c c the handlebar while steering. When finished, enough cable slack should remain for the computer mounting bracket to reach the handlebar. Check to make sure all excess sensor cable is either taped down or wrapped around the brake cable housing so that nothing can snag it during a ride.

### **BRACKET INSTALLATION**

Use the included band clamp and a small screwdriver to attach the bracket to the handlebar as shown in *Figure 16A & 16B*. Once the bracket is securely installed, trim the excess band with scissors.

#### **HEAD UNIT INSTALLATION**

Set the computer head into the bracket, and twist the head clockwise until you hear an audible "CLICK", indicating that the unit is locked firmly in place. *See Figure 17.* To remove the head unit, twist the head counterclockwise and then lift it out of the bracket.

#### **TEST OF INSTALLATION**

Once the installation procedure is complete, test the unit to make sure everything is adjusted and working properly.

#### *STEP 1*

Install the computer head in the handlebar bracket and use the RIGHT button to advance to the cadence *(C)* display screen.

#### *STEP 2*

Lift the rear of the bicycle and turn the cranks. The computer should register a speed reading and cadence reading within 1-2 seconds. If it does not, check the alignment of the speed and cadence magnets with the sensors. Make sure the space between the magnets and sensors is 3mm or less. Adjust as necessary and re-test.

# **Performance Tech Support 1(800)553-8324 9am-6pm EST Monday-Friday**

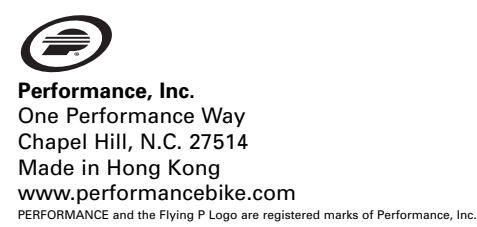

**4**

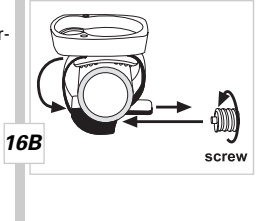

*15*

*16A*

c

1-3 mm

1-3 mm c

# PERFORMANCE

# **AXIOM**

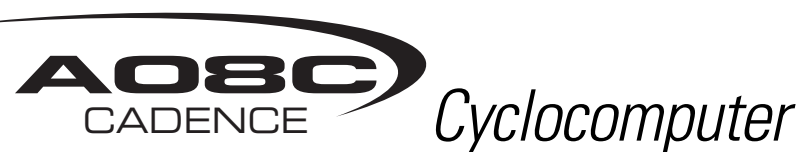

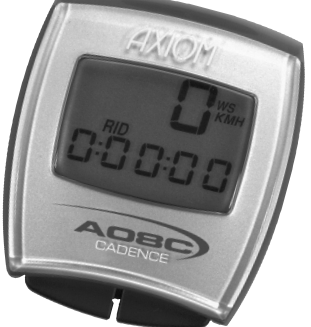

**25**c

*1*

**25**c

*Thank you for your purchase of the Axiom® A08C cyclocomputer. With all the features that a professional rider needs to keep track of a ride, the A08C is the perfect training tool for any cyclist.*

# **BATTERY INSTALLATION**

To prolong battery life, the A08C battery is not installed at the factory. Before programming or using the computer the battery must be installed. The Axiom® A08C uses a common 3V CR2032 button cell battery (included). Replacement batteries are available at most camera and electronic shops. Under normal usage a battery should last approximately one year. Note: Most problems that occur with cyclocomputers are caused by dead or weak batteries. If you are having problems with your computer's operation, check and replace the battery first.

# *STEP 1*

*STEP 3*

Remove the battery cap from the bottom of the computer using a small coin. See Figure 1.

### *STEP 2*

Install the battery in the battery compartment with the positive (+) side facing the battery cap. Be careful when installing the battery not to damage the battery contact.

Reinstall the battery cap and tighten firmly, making sure the rubber O-ring does not get pinched or distorted, as this will compromise the unit's watertight seal.

*Note:* During a battery change your computer will retain programmed settings and odometer mileage for approximately 30 seconds. If the battery is not replaced within 30 seconds, all data and programmed settings will be lost. Make a note of your current wheel size setting and cumulative odometer mileage before replacing the battery so you can reprogram these values if necessary after the battery change (see *"Programming Wheel Size"* and *"Setting the Odometer"*).

#### *STEP 4*

If for some reason the screen is blank or shows an irregular display after a battery change, press the "AC" button on the underside of the computer head (see *"Reset Display Screens"*).

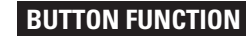

# *LEFT BUTTON*

Press and hold in the *AVS, MXS, ATM* (or *TM*) and *DST* screens to reset these display screens. Press to start and stop the stopwatch *(TM)*.

Press to scroll through the *AVS*, *MXS*, *ATM* (or *TM*), *DST*, *C* and *ODO* display screens. Press and hold in any screen to display the clock *(CLK)*.

# **COMPUTER FUNCTIONS**

# *WHEEL SIZE SETTING ((1)) or ((2))* **(Figure 2)**

Wheel circumference is used to calculate speed and distance. Setting range is 0000mm-2999mm.

To calculate and program wheel size, see *"Determining Wheel Size"* and *"Programming Wheel Size."*

To select wheel size setting ((1)) or ((2)), advance to the *MXS* screen and press and hold BOTH buttons for 3 seconds.

# *SPEEDOMETER (m/h or km/h)* **(Figure 2)**

Displays instantaneous speed, up to 199.5 m/h or km/h. Accurate to 0.5 mile or kilometer increments. Always displayed at the top of the screen.

To select m/h or km/h, see *"Programming the Computer."*

#### *SPEED COMPARISON* (▼▲) **(Figure 2)**

Compares current speed to average speed. As you ride, a (▲) or (▼) will appear in the upper right corner of the display to indicate whether your current speed is above (▲) or below (▼) your average speed. This function is automatic, requires no programming and cannot be disabled.

# *AVERAGE SPEED (AVS)* **(Figure 2)**

Displays average speed up to 199.9 m/h or km/h. Calculated using true ride time *(ATM)* and trip distance *(DST)*.

To reset *AVS* to zero, advance to the *AVS* screen and press and hold the LEFT button for 3 seconds.

# *Note: MXS, ATM* (or *TM*) and *DST* will also be reset to zero.

*MAXIMUM SPEED (MXS)* **(Figure 3)** Displays the fastest speed attained during a ride, up to 199.5 m/h or km/h.

To reset *MXS* to zero, advance to the *MXS* screen and press and hold the LEFT button for 3 seconds. Only *MXS* will be reset to zero.

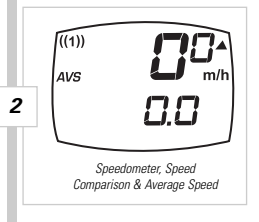

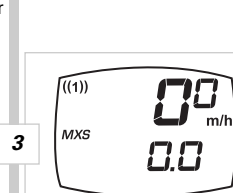

*Maximum Speed*

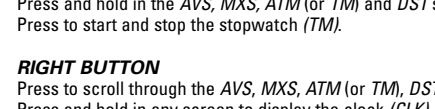

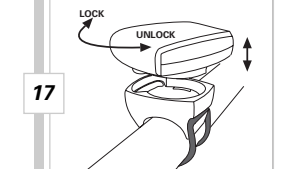

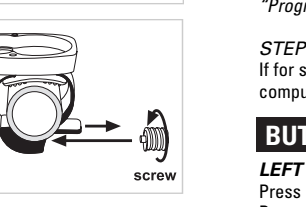

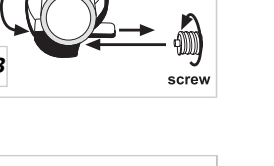

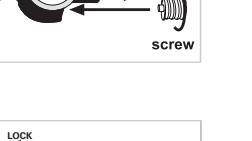

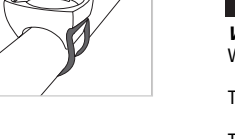

# *AUTOMATIC RIDE TIMER (ATM)* **(Figure 4)**

Auto start/stop timer records actual ride time up to 9:59:59. Activated by rear wheel movement.

To reset *ATM* to zero, advance to the *ATM* screen and press and hold the LEFT button for 3 seconds. *Note: AVS, MXS* and *DST* will also be reset to zero.

To select *ATM* or *TM*, advance to the *ATM/TM* screen. Press and hold BOTH buttons until 'ATM' or 'TM' flashes. Press the RIGHT button to select *ATM* or *TM*. Press the LEFT button to confirm your selection.

*STOPWATCH (TM)* **(Figure 5)** Manual stopwatch allows you to time your entire ride or portions of your ride, up to 9:59:59. Press the LEFT button to start and stop the stopwatch.

To reset *TM* to zero, advance to the *TM* screen and press and hold the LEFT button for 3 seconds. *Note: AVS, MXS* and *DST* will also be reset to zero.

To select *TM* or *ATM*, advance to the *ATM/TM* screen. Press and hold BOTH buttons until 'ATM' or 'TM' flashes. Press the RIGHT button to select *TM* or *ATM*. Press the LEFT button to confirm your selection

*TRIP DISTANCE (DST)* **(Figure 6)** Displays distance traveled during current ride, up to 999.99 miles or kilometers.

To reset *DST* to zero, advance to the *DST* screen and press and hold the LEFT button for 3 seconds. *Note: AVS, MXS* and *ATM* (or *TM*) will also be reset to zero.

*CADENCE (C)* **(Figure 7)** Displays crank revolutions per minute (RPM) from 30 to 240.

*ODOMETER (ODO)* **(Figure 8)** Displays cumulative, combined ride distance for wheel settings ((1)) and ((2)) up to 99,999 miles or kilometers.

To program the *ODO* value see *"Setting the Odometer."*

To reset the *ODO* to zero, depress the 'AC' button on the underside of the computer head. See *"Reset Display Screens"*. *Note:* This will reset ALL display screens and ALL programmed settings (including *CLK* and wheel size setting).

# *CLOCK (CLK)* **(Figure 9)**

Displays time of day in a 12 hour or 24 hour format. To view the clock, press and hold the RIGHT button for 3 seconds in any display screen.

To select clock format and set the time, see *"Setting the Clock."*

#### *AUTO SLEEP*

 $\oplus$ 

To prolong battery life, the A08C will automatically enter "sleep" mode after 5 minutes of non-use. The computer will automatically restart when it receives input from the speed sensor, or when any button is pressed.

# **RESET DISPLAY SCREENS**

The *AVS*, *MXS*, *ATM* (or *TM*) and *DST* display screens can be reset simultaneously. In the *AVS*, *ATM* (or *TM*) or *DST* display screens, press and hold the LEFT button for 3 seconds to reset all four display screens to zero.

The *MXS* display screen can also be reset separately. In the *MXS* screen, press and hold the LEFT button for 3 seconds to reset only *MXS* to zero. c c

To reset all display screens to zero AND reset all programmed settings (including CLK, ODO and wheel size settings), use a pencil to depress the "AC" button on the underside of the computer head. *See Figure 10.*

# **PROGRAMMING THE COMPUTER**

Before using your Axiom® A08C cyclocomputer, you must program the unit specifically for your bike.

**SELECTING MILES OR KILOMETERS (Figure 11A & 11B)** The Axiom® A08C is capable of displaying speed and distance information in either miles or kilometers. You can switch between miles and *11A* kilometers at any time by entering the programming mode and changing your selection.

*STEP 1*

With the computer in the *ODO* display screen, press and hold BOTH buttons for 3 seconds.

*STEP 2*

"m/h" or "km/h" will flash on the right side of the screen. Press the RIGHT button to select miles (m/h) or kilometers (km/h).

### *STEP 3*

Press the LEFT button to confirm your selection and return to the *ODO* display screen.

# **DETERMINING WHEEL SIZE**

The Axiom® A08C uses wheel circumference (measured in millimeters) to calculate speed and distance. Note that while your computer can be programmed to +/-1mm for total accuracy, discrepancies of as much as 50mm will not have a significant effect on the accuracy of the unit for most normal rides. The following chart lists the programming sizes for some of the most popular tire sizes currently in use. These numbers are estimations which may not precisely match the circumference of your wheel, due to variations in tire size between brands and models.

# **WHEEL SIZE CALCULATION**

If your specific tire size is not listed in the chart, follow these steps to measure wheel circumference.

#### *STEP 1*

Stand your bicycle upright. With your tire inflated to its proper pressure, rotate your front wheel so that the valve is located at the bottom (6 o'clock position). Make a mark on the floor to indicate the valve location. *See Figure 12.*

# *STEP 2*

Roll the bicycle forward in a straight line for one complete wheel revolution, until the valve is again at the bottom. Make a mark on the floor to indicate the valve location.

# *STEP 3*

Measure the distance between the marks in millimeters (1 inch  $=$ 25.4mm). This value is your wheel circumference. Enter this value in the computer (see *"Programming Wheel Size"*).

# **PROGRAMMING WHEEL SIZE**

The default wheel size setting for wheel size ((1)) is 2124mm. The default wheel size setting for wheel size ((2)) is 2074mm. After determining your wheel size as described above, enter the value in the computer.

#### **WHEEL SIZE** ((1)) **(Figure 13A)** *STEP 1*

Advance to the *ODO* display screen. Press and hold the LEFT button for 3 seconds to access the wheel size programming screen. The digit at the right of the screen will flash. Use the RIGHT button to adjust the value.

**16 x 1.75 20 x 1.75**

**TIRE SIZE** 

**27 x 1 1 / 4 28 x 1.5**

**TIRE SIZE CIRCUMFERENCE**

c

c

*12*

l,

*13B*

*14*

**28 x 1 3 / 8 28 x 1 1 / 2 28 x 1.75**

c

c

 $\overline{a}$ 

**700 x 18c**

**700 x 25c 700 x 23c 700 x 20c**

**700 x 28c**

**700 x 40c 700 x 37c 700 x 32c**

**TIRE SIZE CIRCUMFERENCE** 

1x

**26 x 0.75 24 x 1.75 24 x 1 3 / 8**

**26 x 1.0**

**26 x 1.6 26 x 1.5 26 x 1 3 / 8**

**26 x 1.75**

**26 x 2 1 / 8 26 x 2 26 x 1.9**

*STEP 2*

Press the LEFT button to confirm the value and advance to the next flashing digit.

#### *STEP 3* Repeat this process until all digits have been set to the appropriate values.

*STEP 4*

Press the LEFT button to confirm the wheel size setting and advance to the odometer *(ODO)* programming screen. c

#### **WHEEL SIZE** ((2)) **(Figure 13B)** *STEP 1*

Advance to the *ODO* display screen. Press and hold the LEFT button for 3 seconds to access the first wheel size screen. Then press and hold the LEFT button for 3 more seconds to access the second wheel size screen. The digit at the right of the screen will flash. Use the RIGHT button to adjust the value. Continue with STEP 2, above.

# **SETTING THE ODOMETER**

The A08C odometer can be programmed so that cumulative mileage can be restored after a battery change or transferred from another computer.

# *STEP 1*

Once you've entered the wheel size value and pressed the LEFT button (see STEP 4 of *"Programming Wheel Size"*), the computer will automatically advance to the odometer programming screen. *See Figure 14.*

#### *STEP 2*

The digit at the right of the screen will flash. Use the RIGHT button to adjust the value. Press the LEFT button to confirm the value and advance to the next flashing digit.

# *STEP 3*

Repeat this process until all digits have been set to the appropriate values.

# *STEP 4*

Once the last digit has been set, press the LEFT button to return to the *ODO* display screen.

# **SETTING THE CLOCK**

To access the *CLK* screen, press and hold the RIGHT button for 3 seconds in any display screen. The Axiom® A08C cyclocomputer is equipped with a digital clock that displays time of day in a 12 hour or 24 hour format.

#### *STEP 1*

With the computer in the *CLK* display screen, press and hold the LEFT button for 3 seconds.

#### *STEP 2*

#### "24" or "12" will flash in the lower line of the display. Press the RIGHT button to select the 12 hour or 24 hour mode. Press the LEFT button to confirm your selection and advance to the hours setting.

*STEP 3* Press the RIGHT button to set the hours. Press the LEFT button to advance to the minutes setting.

# *STEP 4*

Press the RIGHT button (or press and hold) to set the minutes. Once the minutes are set, press the LEFT button to confirm the setting and return to the *CLK* display screen. **2 3**

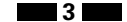

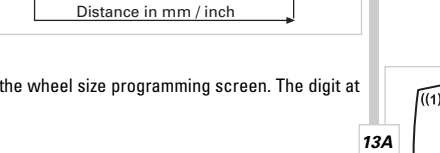

2 -l 2

201

aoooo

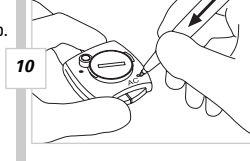

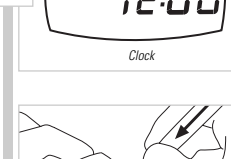

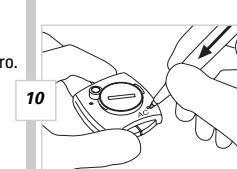

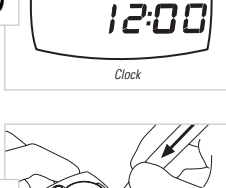

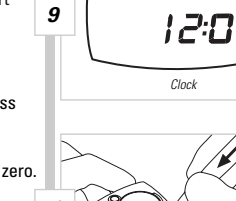

*4*

*5*

*6*

*7*

*8*

*Automatic Ride Timer*

'C:O C:O C

170

*Stopwatch*

TO.

889

 $FT \Box$ 

חרו

**TIET** 

Е

"0:00:00

*Trip Distance*

*Cadence*

*Odometer*

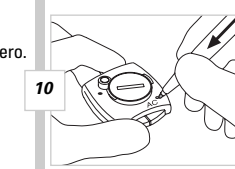

*11B*